## **Convertendo atalhos .URL do Windows para abrir no Firefox**

Por vezes nos deparamos com usuários que guardavam aqueles montes de atalhos na pasta "Favoritos" do Windows… Esses arquivos são gerados pelo Internet Explorer com extensão .URL e não são funcionais no Linux. Mas deles podemos extrair a URL da página para a qual ele apontava.

Se você se deparar com uma pasta "Favoritos" cheia desses arquivos .url no Linux, pode rodar o comando abaixo para criar um atalho que abre o Firefox-ESR para cada um dos atalhos .url:

Primeiro abra um Terminal e entre na pasta que tem os arquivos .url que deseja mudar. Se não sabe fazer isso, na maioria das distribuições e interfaces gráficas você pode abrir o navegador de arquivos, ir até a pasta, clicar com o botão direito do mouse em uma area vazia e escolher a opção "Abrir Terminal Aqui".

OBS: supondo que o navegador que você queira e o Firefox-ESR, padrão do Debian

```
for i in *.url; do
echo "[Desktop Entry]" > "$i".desktop
echo "Name=$i" >> "$i".desktop
grep ^URL= "$i" | sed 's/URL=/Exec=\/usr\/lib\/firefox-esr\/firefox-esr --
new-tab /' >> "$i".desktop
echo "Terminal=false" >> "$i".desktop
echo "X-MultipleArgs=false" >> "$i".desktop
echo "Type=Application" >> "$i".desktop
echo "Icon=firefox-esr" >> "$i".desktop
chmod +x "$i".desktop
done
```
Para cada arquivo .url na pasta corrente, ele cria um arquivo com extensão .desktop, preenche os campos necessários e, o mais importante, converte a URL do atalho em uma linha que executa o navegador abrindo uma nova janela com a URL.

Lembrando que esse atalho vai ser um atalho pra você clicar e abrir a página, não um favorito do Firefox. Para fazer o favorito do Firefox, por hora, abra o atalho que você criou e use o próprio Firefox para marcar como favorito.

Pode funcionar com outros navegadores, basta trocar o atalho do firefox para o atalho que abre outro navegador (e verificar se a opção –new-tab também serve para você abrir em nova aba)

From: <https://wiki.ime.usp.br/> - **Wiki da Rede IME**

Permanent link: **<https://wiki.ime.usp.br/tutoriais:favoritosie-firefox?rev=1552655032>**

Last update: **2019-03-15 10:03**

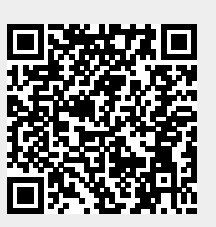